# MAGYAR

Kezdő lépések használati útmutató

Gratulálunk! Ön a Honeywell evotouch többzónás vezeték nélküli helyiséghőmérséklet szabályozót vásárolta meg. Az evotouch akár nyolc zóna hőmérsékletének egymástól függetlenül történő teljes mértékű automatikus szabályozását teszi lehetővé az Ön igényeinek megfelelően.

Ennek a különálló zónaszabályozásnak köszönhetően csak otthonának azon helyiségeiben biztosít kényelmes hőmérsékletet, ahol éppen tartózkodik, miközben a használaton kívüli helyiségében csökkentett hőmérséklet van. Mindez által az optimális komfortérzet maximális energiatakarékossággal párosul.

Mivel az evohome rendszer egy vezeték nélküli

megoldás, nem kell körbekábeleznie otthonát. Ezáltal könnyedén és kényelmesen elvégezheti telepítését és akár későbbi bővítését.

Maradjon kapcsolatban a telepítést végző szakemberrel vagy látogasson el a Honeywell honlapjára, ahol információkat talál a későbbi fejlesztésekről, amelyek tovább fokozhatják az evohome rendszer nyújtotta kényelmet.

## Az Alap képernyő áttekintése

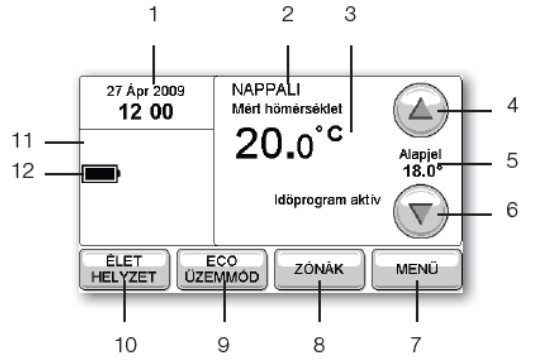

1 Aktuális dátum és óra

Az óra automatikusan a téli/nyári időszámításhoz igazodik.

2 Aktuális zóna

A pillanatnyilag szabályozott zónát mutatja.

3 Mért hőmérséklet

Az aktuális helyiségben mért hőmérsékletet mutatja.

4 A hőmérséklet alapjel növelése

Megnöveli a beállított hőmérsékletet a következő fűtési periódus kezdetéig.

5 Aktuális hőmérséklet alapjel

Az időprogram vagy egy felülvezérlés által meghatározott hőmérséklet alapjelet mutatja.

6 A hőmérséklet alapjel csökkentése

Csökkenti a beállított hőmérsékletet a következő periódus kezdetéig.

7 További opciók kiválasztása

Lehetővé teszi, hogy megjelenítse a többi zóna hőmérsékletét, szerkessze az időprogramokat valamint más beállításokon változtasson.

8 Zónák megjelenítése/beállítása

Otthonának különböző helyiségeiben különböző időprogramok meghatározását teszi lehetővé.

9 Gazdaságos (ECO) üzemmód beállítása

Egyetlen gombnyomásra 3°C-kal csökkenti a beállított hőmérsékletet minden zónában és ezáltal energiát takarít meg.

10 Élethelyzet

Különböző célokat szolgál, pl. szabadság, szabadnap program

11 Információ kiegészítő komponensekről

Például a kinti hőmérsékletet mutatja, ha rendelkezésre áll az információ.

12 Elem töltöttségi szintje

Az elem töltöttségi szintjét mutatja, amikor az evotouch nincs ráhelyezve a fali/asztali tartóra.

### Bevezetés

A Honeywell evotouch egy olyan vezeték nélküli programozható szabályozó rendszer, amely akár 8 zóna különálló fűtési szabályozására alkalmas. Fűtésrendszerének hatékony szabályozása által maximális kényelmet és energiatakarékosságot biztosít.

Az evotouch vezérlése egy nagy méretű érintőképernyős kezelőszerv segítségével történik, amely intuitív kezelőfelületének köszönhetően könnyen használható.

Az evotouch a fűtési rendszerek széles skáláját támogatja, az

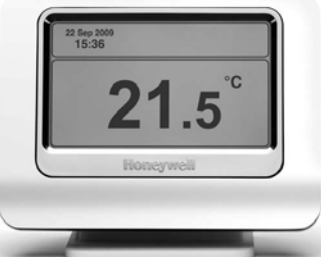

egyzónás kazánok szabályozásától kezdve a többzónás padlófűtés és radiátor szabályozásig. Az

érzékelőkkel/beavatkozókkal a már jól ismert RF (rádiófrekvenciás) technológia segítségével kommunikál.

 $\overline{OB}$ 

#### Beszerelés

Evotouch készülékét helyezheti egy fali tartóra vagy egy asztali állványra. Ha úgy kényelmesebb, eltávolíthatja az evotouch egységet a fali tartóról és kezében is beprogramozhatja. Az állványról történő eltávolítása után az evotouch körülbelül 2 órán keresztül használható, mielőtt visszahelyezi töltésre.

#### Vezeték nélküli szabályozás

Az evotouch vezeték nélkül kommunikál, azaz továbbítja és fogadja az információt a rendszer többi szabályozó készülékétől. A használt fűtési rendszertől függően ezek lehetnek például különálló radiátor szabályozók, szobai érzékelők, padlófűtés szabályozók és más vezeték nélküli készülékek.

# A rendszer funkciói

#### Zónák

A különálló helyiségek vagy helyiségcsoportok hőmérsékletét egymástól függetlenül szabályozhatja, a különböző időprogramoknak megfelelően. Ezáltal optimalizálhatja komfortérzetét és minimalizálhatja az energiafogyasztást, csökkentve fűtőanyag számláinak díját.

#### Használati melegvíz

A használati melegvíz hőmérsékletének alapértékét különállóan is beállíthatja és az időprogram segítségével szabályozhatja.

#### Optimalizáció

Szabályozórendszere több optimalizációs funkcióval is rendelkezik. Mindegyikük célja, hogy energiát spóroljon meg miközben Ön a lehető legkényelmesebben érzi magát. Az optimalizáció zónánként külön aktiválható.

Az optimális indítás (optimum start) működési elve, hogy kiszámítja, normál körülmények között a rendszer milyen gyorsan melegszik fel. Az evotouch kiszámítja, hogy mikor indítsa el a fűtést ahhoz, hogy a rendszer elérje az Ön által igényelt komfort hőmérsékletet.

A beállított időpontok azt jelölik, hogy mikor szeretné, ha a fűtés a kívánt hőmérsékleten lenne. A rendszer korábban elkezdi fűteni az adott zónát, hogy eleget tegyen az időprogramnak.

A késleltetett indítás (késleltetett start) során a normál beállított kezdési időket használja, a tényleges hőmérsékletet összehasonlítja a beállított hőmérséklettel, és az indítás idejét attól függően késlelteti, hogy a két hőmérséklet között mekkora a különbség.

Az optimális leállítás (optimum stop) segítségével energiát és pénzt takaríthat meg azáltal, hogy a fűtés egy kicsivel korábban leáll, mint a normál beprogramozott idő. Ha otthona elérte a kívánt hőmérsékletet, a leállítást Ön észre sem veszi, de fűtőanyag számláin érzékeli majd a különbséget.

Az optimalizáció csak a fűtés esetében érvényes.

#### Különleges nap

A különleges nap funkció ( Spec. program) 2 különálló időprogram beállítását teszi lehetővé legfeljebb 99 napig ütemezve azt, olyan különleges célból, mint például a korai vagy késői műszakok beállítása.

#### Későbbi bővítés

Az evotouch egy bővíthető rendszer. A szabályozó készüléken található frissítési porton keresztül telepítője frissítheti az egységet, és ezáltal kihasználhatja a jövőbeli fejlesztések és új funkciók nyújtotta lehetőségeket.

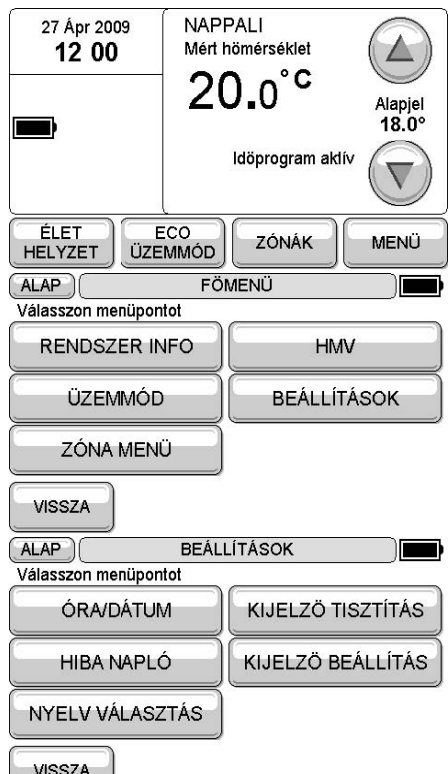

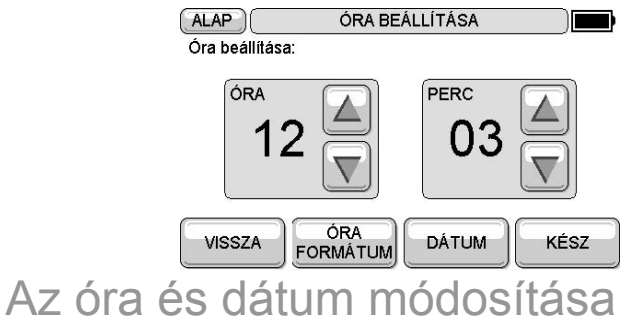

• Ha szükséges, érintse meg a képernyőt az Alap képernyő megjelenítéséhez:

Az óra beállítása

Az ÓRA FORMÁTUM gomb megnyomásával választhat a 24 ÓRA és 12 ÓRA időformátum közül, és kiválaszthatja a téli/nyári időszámítás automatikus beállítását.

A dátum beállítása

MEGJEGYZÉS: Ha bármelyik képernyőn megnyomja a VISSZA gombot, töröl minden módosítást és visszalép az előző képernyőre.

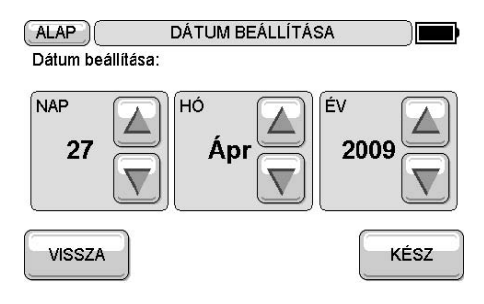

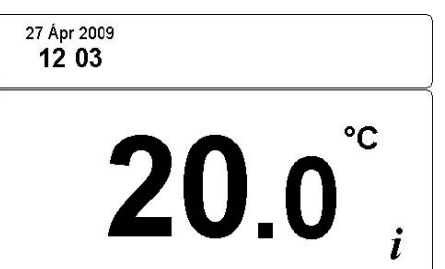

## Manuális felülvezérlés

A készenléti kijelző (képernyővédő) az evotouch központi érzékelője által mért hőmérsékletet, illetve a dátumot és órát mutatja:

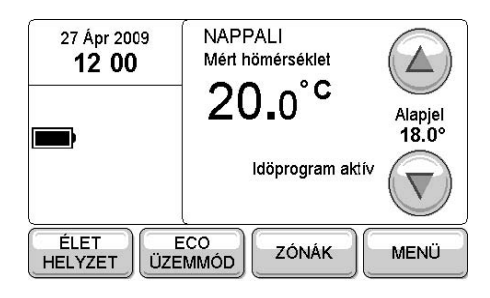

Statikus vagy dinamikus képernyővédő közül választhat.

- Nyomja meg bárhol a képernyőt, hogy megjelenjen az Alap képernyő.
- A beprogramozott hőmérséklet felülvezérlése

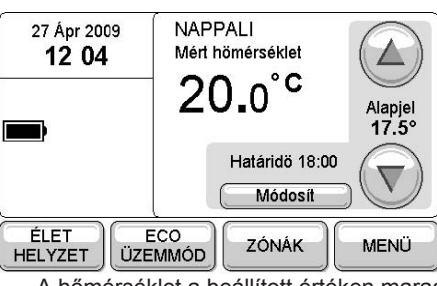

A hőmérséklet a beállított értéken marad mindaddig, míg a

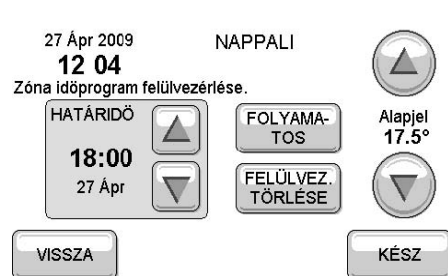

következő időprogram el nem kezdődik. Az óra a mért hőmérséklet alatt látható. Például: Határidő 18:00.

A felülvezérlés időtartamának módosítása

A következő képernyő jelenik meg:

• Jóváhagyáshoz nyomja meg a KÉSZ gombot.

Ha létrehozott egy felülvezérlést, az Alap képernyőn lévő Módosít gomb megnyomásával bármikor módosíthatja vagy törölheti azt.

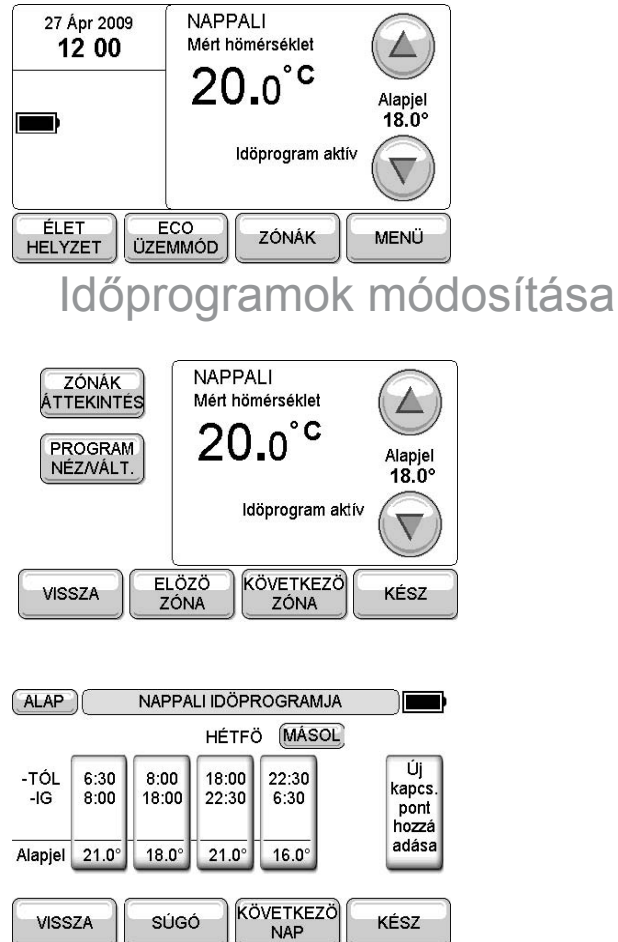

Több zóna esetén a következő képernyő az első zóna adatait

mutatja. Nyomja meg az ELŐZŐ ZÓNA vagy KÖVETKEZŐ ZÓNA gombot másik zóna megjelenítéséhez.

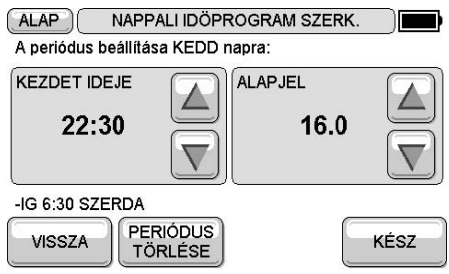

Az IDŐPROGRAM MEGTEKINTÉSE képernyő a HÉTFŐ periódusait jeleníti meg és lehetővé teszi azok szerkesztését:

#### Fűtési periódus szerkesztése

• Nyomja meg a szerkeszteni kívánt fűtési periódus gombját.

A következő képernyő jelenik meg:

Ha módosítja a kezdeti idejét, az előző periódus lejárati ideje automatikusan ahhoz igazodik.

• A KÉSZ gomb megnyomásával az IDŐPROGRAM MEGTEKINTÉSE képernyőn megjelennek az adott nap módosításai.

Több zóna esetén lehetősége van az időprogram átmásolására másik zónába.

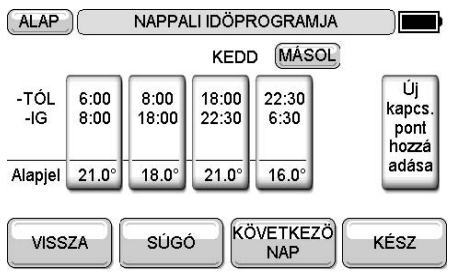

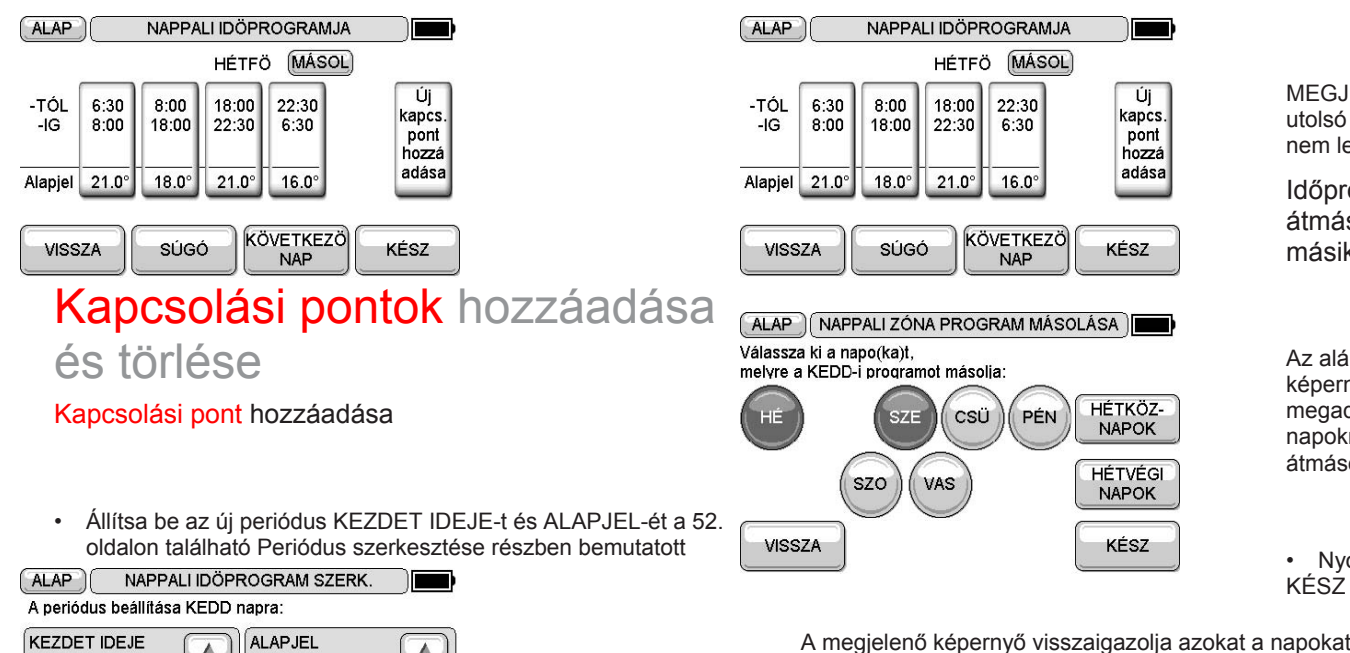

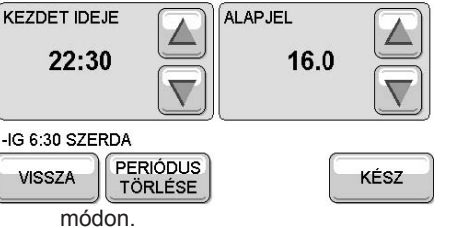

A beállított periódusok automatikusan ehhez igazodnak.

• A KÉSZ gomb megnyomásával az IDŐPROGRAM MEGTEKINTÉSE képernyőn megjelenik az új periódus.

#### Periódus törlése

MEGJEGYZÉS: Az utolsó periódust nem lehet törölni.

Időprogram átmásolása másik napra

Az alábbi képernyőn tudja megadni, melyik napokra szeretné átmásolni:

• Nyomja meg a KÉSZ gombot.

A megjelenő képernyő visszaigazolja azokat a napokat, ahová az időprogramot átmásolta.

• Nyomja meg a KÉSZ gombot, hogy visszatérjen az IDŐPROGRAM MEGTEKINTÉSE menübe.

A KÉSZ gomb megnyomása után lehetősége van más zónába átmásolni az időprogramot, illetve más időprogramot szerkeszteni.

• Válasszon ki egy opciót vagy nyomja meg a KÉSZ gombot, hogy visszatérjen a ZÓNA menübe.

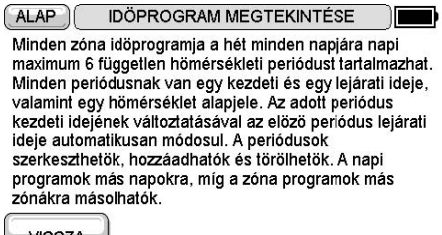

**VISSZA** 

## A súgó használata

Az evotouch számos képernyője egy SÚGÓ gombbal van ellátva, amely kiegészítő információkat nyújt arról, amit épp tennie kell:

• A súgó megjelenítéséhez nyomja meg a SÚGÓ gombot:

## Hibaelhárítás

Ebben a részben javaslatokat talál olyan tipikus problémák megoldására, amelyekkel a

felhasználók az evotouch használata során találkozhatnak.

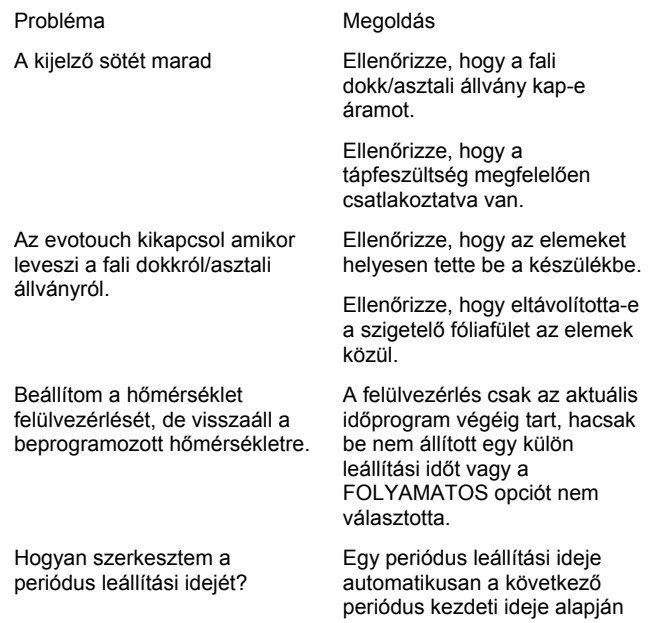

Ha megpróbálok hozzáadni egy periódust, semmi nem történik

kerül beállításra. Szerkessze a következő periódus KEZDET IDEJE-t.

Feltehetőleg olyan periódust próbál hozzáadni, amelynek kezdeti ideje megegyezik egy létező periódus kezdeti idejével. Próbálja újra egy másik kezdeti idő megadásával.

Amikor hozzáadok egy periódust, módosítja a meglévő periódusaimat.

A fűtés hamarabb bekapcsol, mint amely időpontot és megadtam a periódusban.

Egy periódus hozzáadásakor a megadott KEZDET IDEJE határozza meg azt, hogy a meglévő periódusok közé hová kerül beszúrásra. Az előző periódus az új periódusnak megfelelően lerövidül.

Amennyiben kiválasztotta az optimalizáló üzemmódot, az evotouch automatikusan kiszámítja, hogy a fűtésnek mennyi időre van szüksége ahhoz, hogy elérje a beállított hőmérsékletet.